## **Учет поручений - групповое изменение статуса из реестра документов**

Рассмотрим способ, с помощью которого можно сделать групповое изменение статуса в модуле **Учет доверенностей** для документов **Доверенности.** Зайти в подсистему **Логистика** / Учет закупок в модуль **Учет доверенностей**.

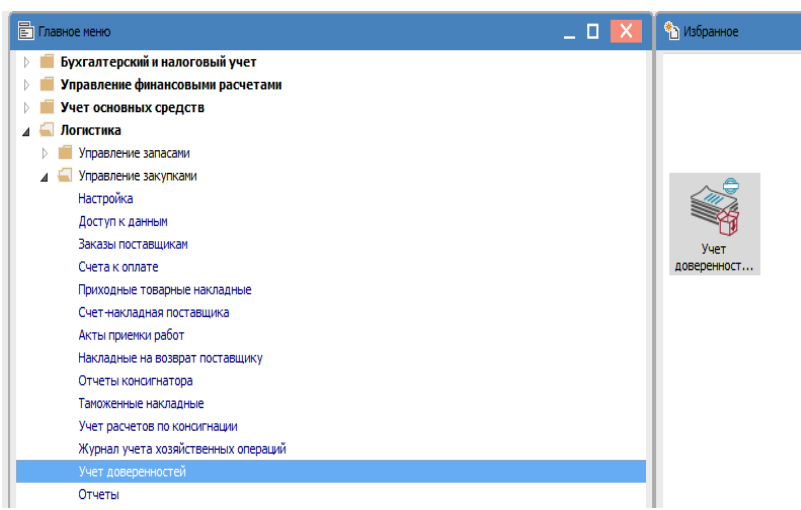

**1**. Открывается реестр **доверенностей**.

**2**. Выбрать необходимый журнал, например, **Документы без журнала**

ВНИМАНИЕ! Журнал **Все журналы** используется только для просмотра данных. Создавать доверенности в этом журнале невозможно.

**3**. Выделить клавишей **Пробел** необходимые документы с одинаковым статусом вручную или через пункт меню **Правка / Отметить все**.

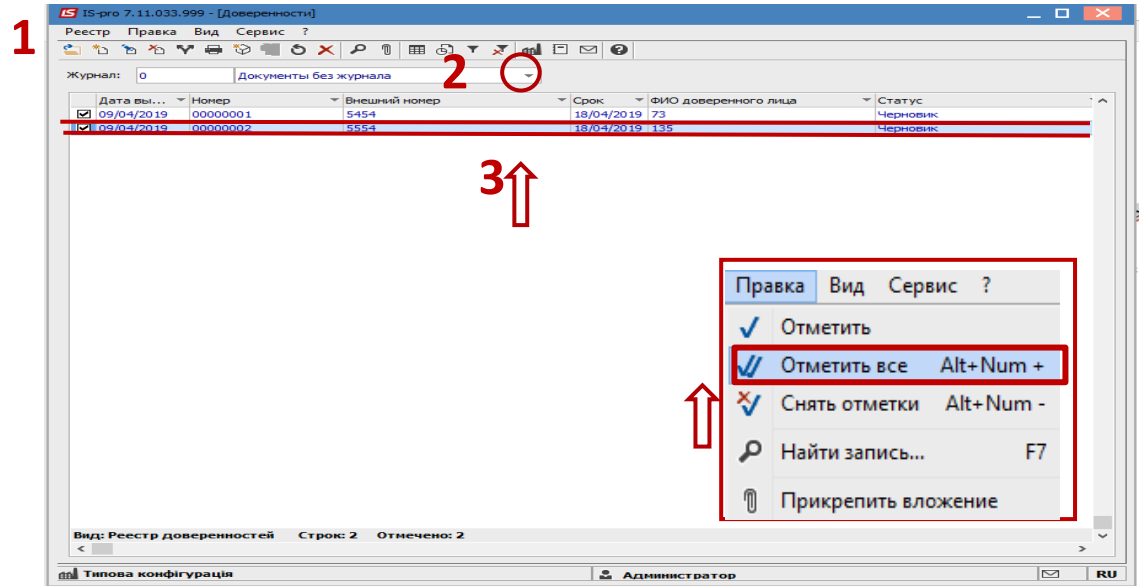

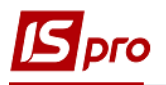

. По пункту меню **Реестр / Изменить статус** изменить статус отмеченных документов

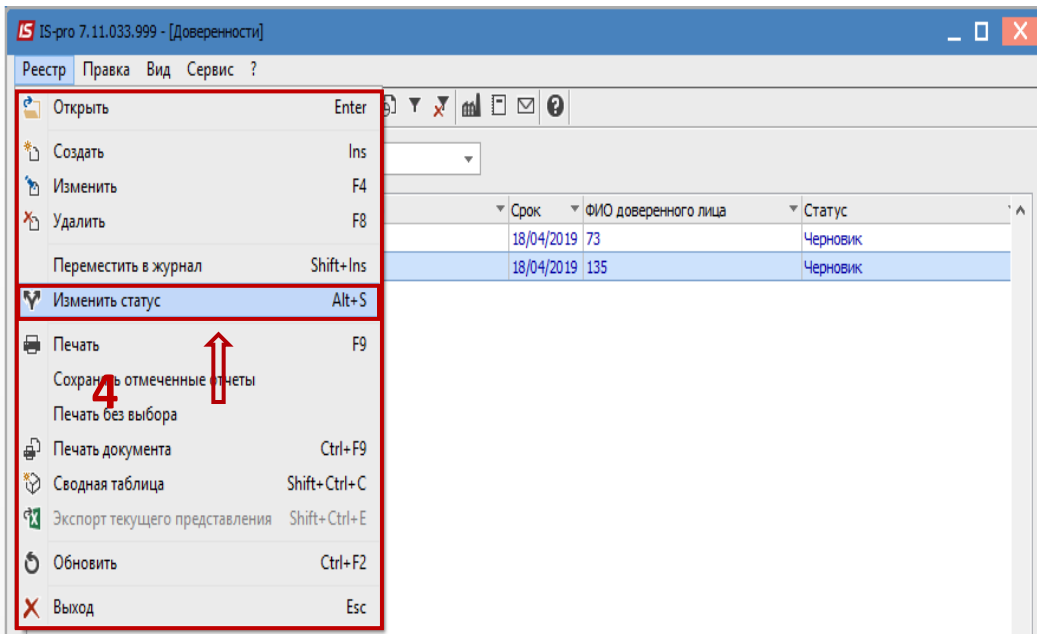

- . Откроется окно **Изменение статуса**.
- . Выбирать необходимый статус для **доверенностей**, например **Выдана**.
- **7**. Нажать кнопку **ОК**.

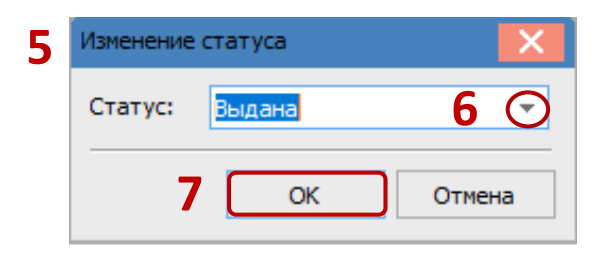

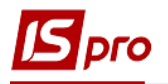

8. Отмеченные доверенности изменяют свой статус на **Выдана**.

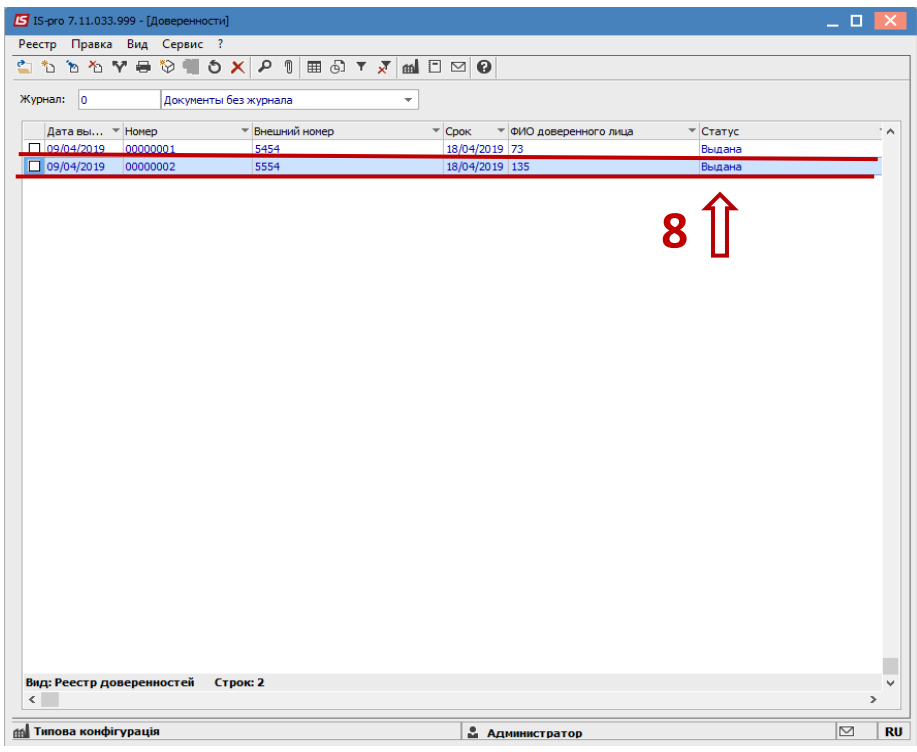